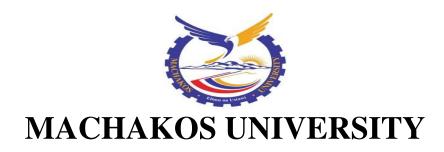

## **University Examinations 2018/2019**

# SCHOOL OF ENGINEERING AND TECHNOLOGY DEPARTMENT OF MECHANICAL AND MANUFACTURING ENGINEERING SECOND YEAR SPECIAL/SUPPLEMENTARY EXAMINATION FOR

# DIPLOMA IN MECHANICAL ENGINEERING

MED-PR 218: AutoCAD I

DATE: 1/8/2019 TIME: 8.30-10.30 AM

## **INSTRUCTIONS:**

# Answer Question One (Compulsory) and Any Other Two Questions

1. a) Explain SIX advantages that CAD has over conventional drafting methods.

(12 marks)

- b) Explain the meaning of the following commands:
  - i. Erase
  - ii. Mirror
  - iii. Offset

iv. Array (12 marks)

c) Write the command steps that are followed to draft the template shown in figure 1.

(6 marks)

- 2. a) With the aid of a sketch, explain the "CAD STATION" (10 marks)
  - b) Write the procedure of setting paper size (1109,703) in AutoCAD. (4 marks)
  - c) State the purpose of the following commands:
    - i. Move
    - ii. Object snap
    - iii. Ortho mode (6 marks)

| 3. | a) | Explain THREE methods of invoking commands in AutoCAD. (6 marks)                                              |                                           |            |
|----|----|----------------------------------------------------------------------------------------------------|-------------------------------------------|------------|
|    | b) | Explain THREE methods of drawing lines in AutoCAD.                                                            |                                           | (6 marks)  |
|    | c) | Explain the purpose of the                                                                                    | Explain the purpose of the COMMAND window |            |
|    | d) | Given bellow are command steps for drafting a plane figure. Use a cartesi                                     |                                           |            |
|    |    | to sketch it.                                                                                                 |                                           |            |
|    |    | Command:                                                                                                    | LINE (Enter)                              |            |
|    |    | Specify first point:                                                                                          | 60,20 (Enter)                             |            |
|    |    | Specify next point:                                                                                           | 60,120 (Enter)                            |            |
|    |    | 46                                                                                                    | 80,120 (Enter)                            |            |
|    |    | 46                                                                                                    | 80,40 (Enter)                             |            |
|    |    | 46                                                                                                    | 100,40 (Enter)                            |            |
|    |    | 46                                                                                                    | 120,60 (Enter)                            |            |
|    |    | "                                                                                                    | 140,60 (Enter)                            |            |
|    |    | 46                                                                                                    | 140,20 (Enter)                            |            |
|    |    | 46                                                                                                    | 60,20 (Enter)                             |            |
|    |    | 46                                                                                                    | Close (Enter)                             | (6 marks)  |
| 4  | a) | <ul><li>a) Explain the procedure of:</li><li>i. loading a CENTER LINE on an AutoCAD drawing screen.</li></ul> |                                           |            |
|    |    |                                                                                                    |                                           |            |
|    |    | ii. changing the AutoCAD drawing screen background colour to                                                  |                                           | to GREEN.  |
|    |    |                                                                                                    |                                           | (8 marks)  |
|    | b) | Explain the function of the following commands:                                                               |                                           |            |
|    |    | i. hatch                                                                                                    |                                           |            |
|    |    | ii. trim                                                                                                    |                                           |            |
|    |    | iii. polygon                                                                                                  |                                           | (6 marks)  |
|    | c) | List the commands that can be followed to draft the profile shown i                                           |                                           | n figure 2 |
|    |    | using relative polar coordinates.                                                                             |                                           | (6 marks)  |
| 5  | a) | a) Write the procedure of executing the following commands:                                                   |                                           |            |
|    |    | i. Zoom window                                                                                                |                                           |            |
|    |    | ii. Snap to quadrant                                                                                          |                                           |            |
|    |    | iii. Snap to Centre                                                                                           |                                           | (9 marks)  |
|    |    |                                                                                                    |                                           |            |

b) Sketch the screen output of the following AutoCAD command line inputs on a cartesian plane.

COMMAND: LINE (enter)

Specify first point: 100,100 (Enter)

Specify next point: @50<90 (enter)

" @100<0 (enter)

" @100<30 (enter)

" @37.5<0 (enter)

" @50<-90 (enter)

" @50<180 (enter)

" @50<-90 (enter)

" @50<0 (enter)

" @50<270 (enter)

" @37.5<180 (enter)

" @ 100<150 (enter)

" @ 100<180 (enter)

ENTER (11 marks)